# **ИНСТРУКЦИЯ ПО УСТАНОВКЕ С ЦЕЛЬЮ ЭКСПЕРТНОЙ ПРОВЕРКИ ПРОГРАММЫ «Методика диагностики пространственного мышления и моделирующей деятельности детей»**

## **Содержание**

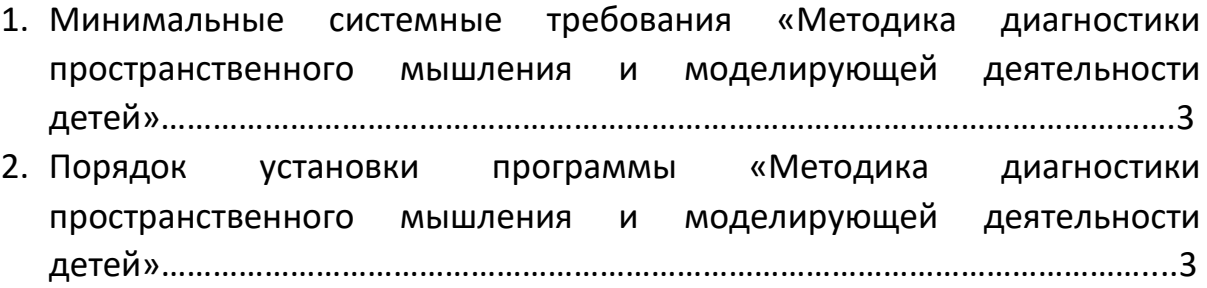

#### **1. МИНИМАЛЬНЫЕ СИСТЕМНЫЕ ТРЕБОВАНИЯ**

- Процессор с тактовой частотой 2 GHz;
- 1024 Mb оперативной памяти;
- минимум 500Mb свободного места на диске (требования к размеру дискового пространства зависят от интенсивности использования программы);
- операционная система: Windows XP SP2 и выше, Windows Vista, Windows 7, Windows 8, Windows 10;
- дисковод CD/DVD.

#### **2. ПОРЯДОК УСТАНОВКИ ПРОГРАММЫ**

Вставьте диск с программой в дисковод. Через несколько секунд появится окно автозапуска, изображенное на рисунке 1. Если это не произошло, необходимо в проводнике Windows перейти к содержимому диска с программой и запустить установку программы вручную, дважды кликнув левой кнопкой мыши на значке файла с именем *setup.exe* (или *setup*, если расширения файлов скрыты настройками системы).

### **! Для установки программы пользователь должен обладать правами администратора.**

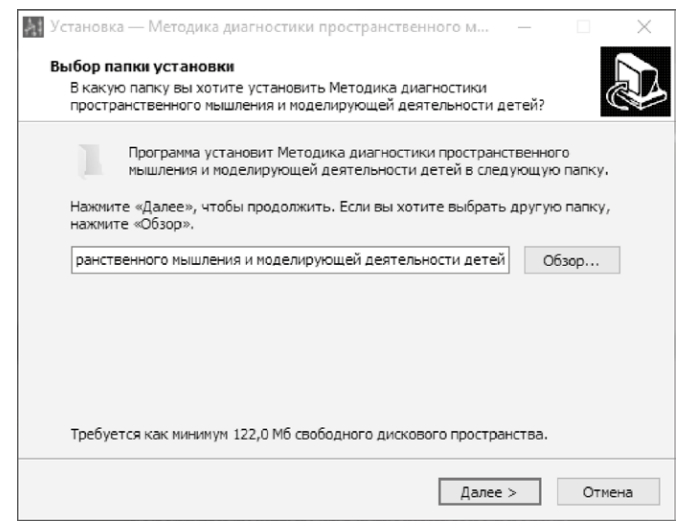

*Рисунок 1*

Укажите папку для установки программы. **Не рекомендуется менять папку для установки, предложенную по умолчанию.** 

Нажмите кнопку *Далее*, чтобы перейти к следующему экрану установки, изображенному на рисунке 2.

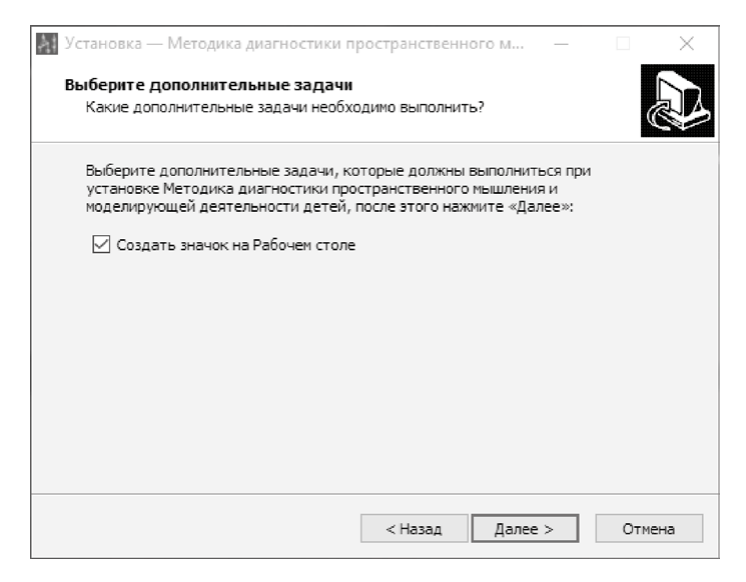

*Рисунок 2*

Снимите галочку, если не хотите создавать значок на Рабочем столе и нажмите кнопку *Далее*, чтобы перейти к следующему экрану установки, изображенному на рисунке 3.

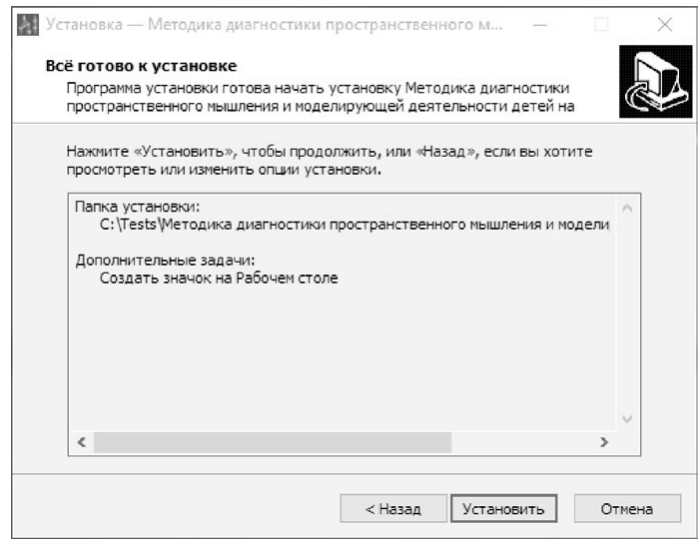

*Рисунок 3*

На этом экране Вы можете проверить все опции установки. Нажмите кнопку *Установить*, чтобы начать установку. Установка занимает около минуты (зависит от производительности компьютера и скорости дисковода).

**Внимание! Установленные на компьютере антивирусные программы могут выводить различные предупреждающие сообщения в ходе установки программы. Во всех предупреждающих сообщениях следует разрешить программе выполнять требуемые действия.**

После установки Вы увидите экран, изображенный на рисунке 4.

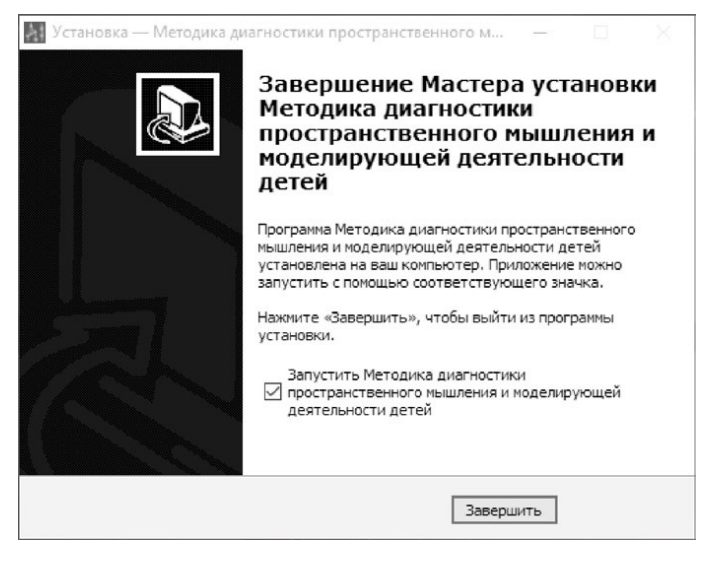

*Рисунок 4*

Установка успешно завершена. Нажмите кнопку *Завершить*, чтобы закрыть окно установки. Если в окне *«Методика диагностики пространственного мышления и моделирующей деятельности детей»* стоит галочка, то, после его закрытия, программа будет запущена автоматически.

**Установленная программа работает только при наличии оригинального диска с программой в дисководе!**